Leia as PRECAUÇÕES, este Guia de Instalação e o Manual do usuário armazenados no CD-ROM com atenção para familiarizar-se com o uso seguro e eficiente deste produto. Guarde este guia para referência futura.

# **Importante**

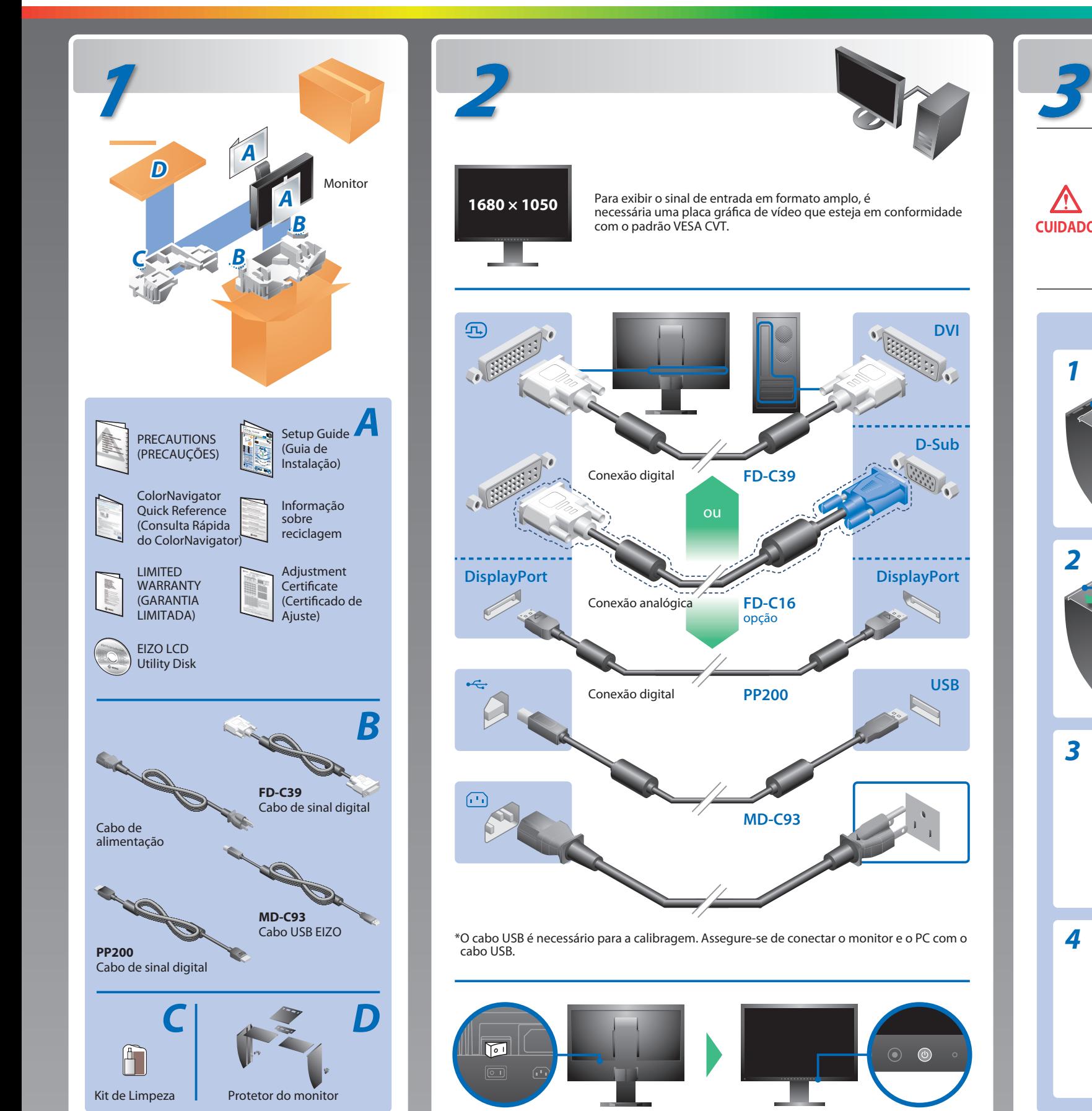

**Guia de Instalação**

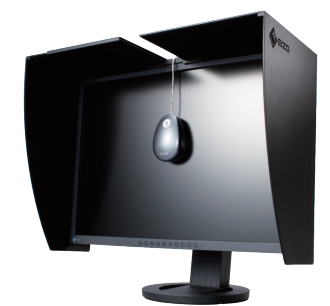

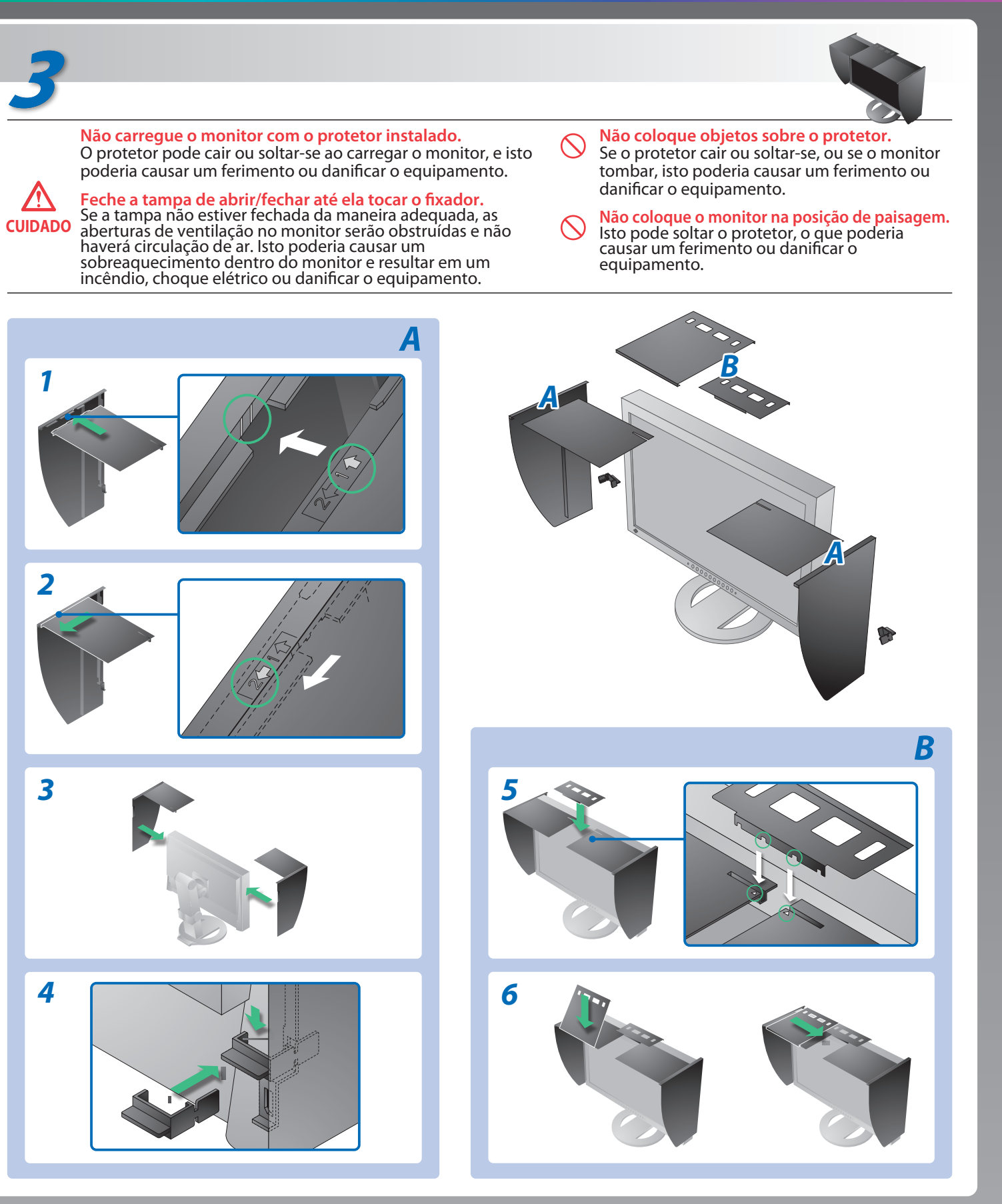

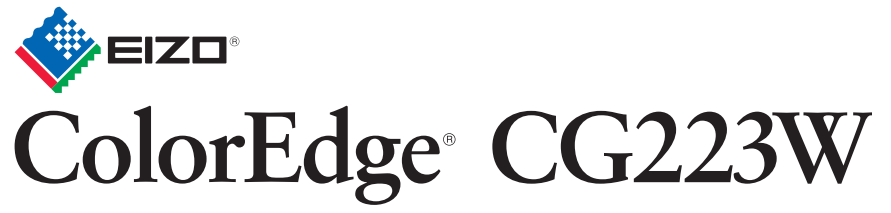

Monitor LCD Colorido com Calibragem

**Nenhum problema com a imagem**

Hinweise zur Auswahl des richtigen Schwenkarms für Ihren Monitor<br>Dieser Monitor ist für Bildschirmarbeitsplätze vorgesehen. Wenn nicht der zum Standardzubehör<br>gehörigeSchwenkarm verwendet wird, muss statt dessen ein geeign

- Der Standfüß muß den nachfolgenden Anforderungen entsprechen:<br>
Standfüß muß eine ausreichende mechanische Stabilität zur Aufnahme des Gewichtes vom<br>
Bildschirmgerät und des spezifizierten Zubehörs besitzen. Das Gewicht de
- 
- 
- 
- e) Der Standfuß muß die Möglichkeit zur Drehung des Bildschirmgerätes besitzen (max. ±180°). Der
- 
- 
- maximale Kraftaufwand dafür muß weniger als 100 N betragen.<br>f) Der Standfuß muß in der Stellung verharen, in die er manuell bewegt wurde.<br>g) Der Standfuß muß in standfusses muß weniger als 20 Glanzeinheiten betragen (seide

## **Possível causa e solução**

### Se nenhuma imagem for exibida no monitor, mesmo após a execução das ações corretivas a seguir, entre em contato com o revendedor local.

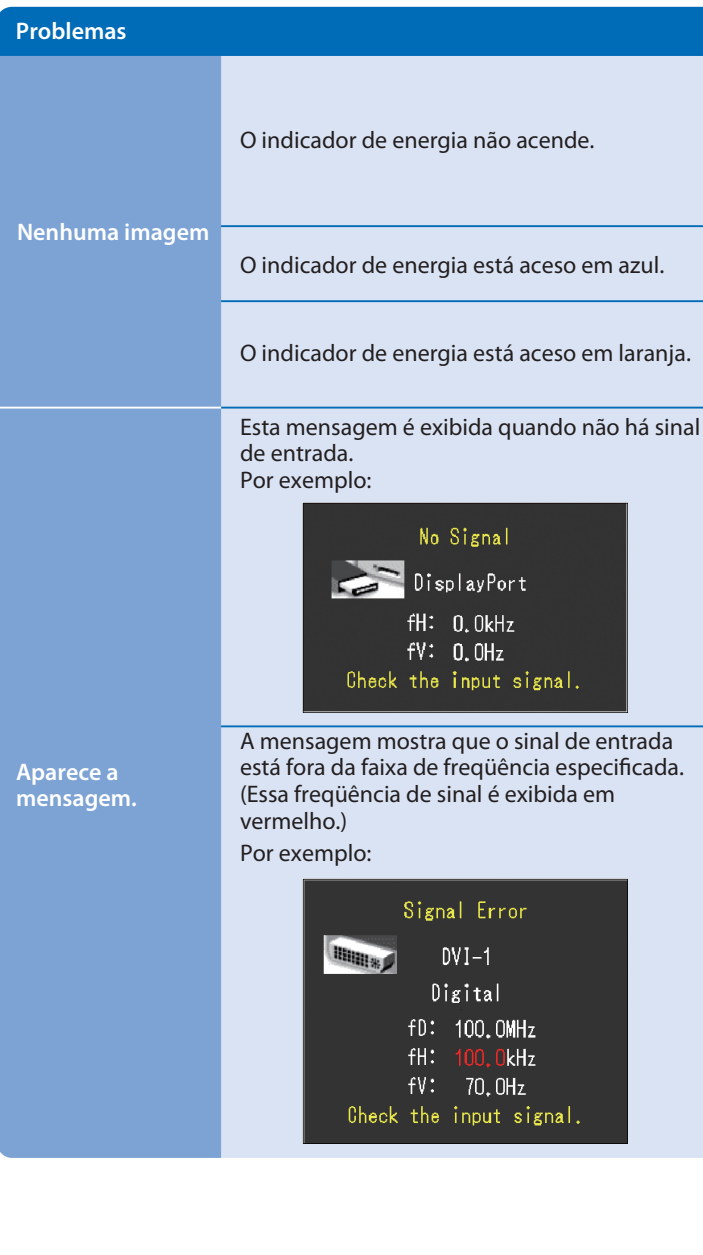

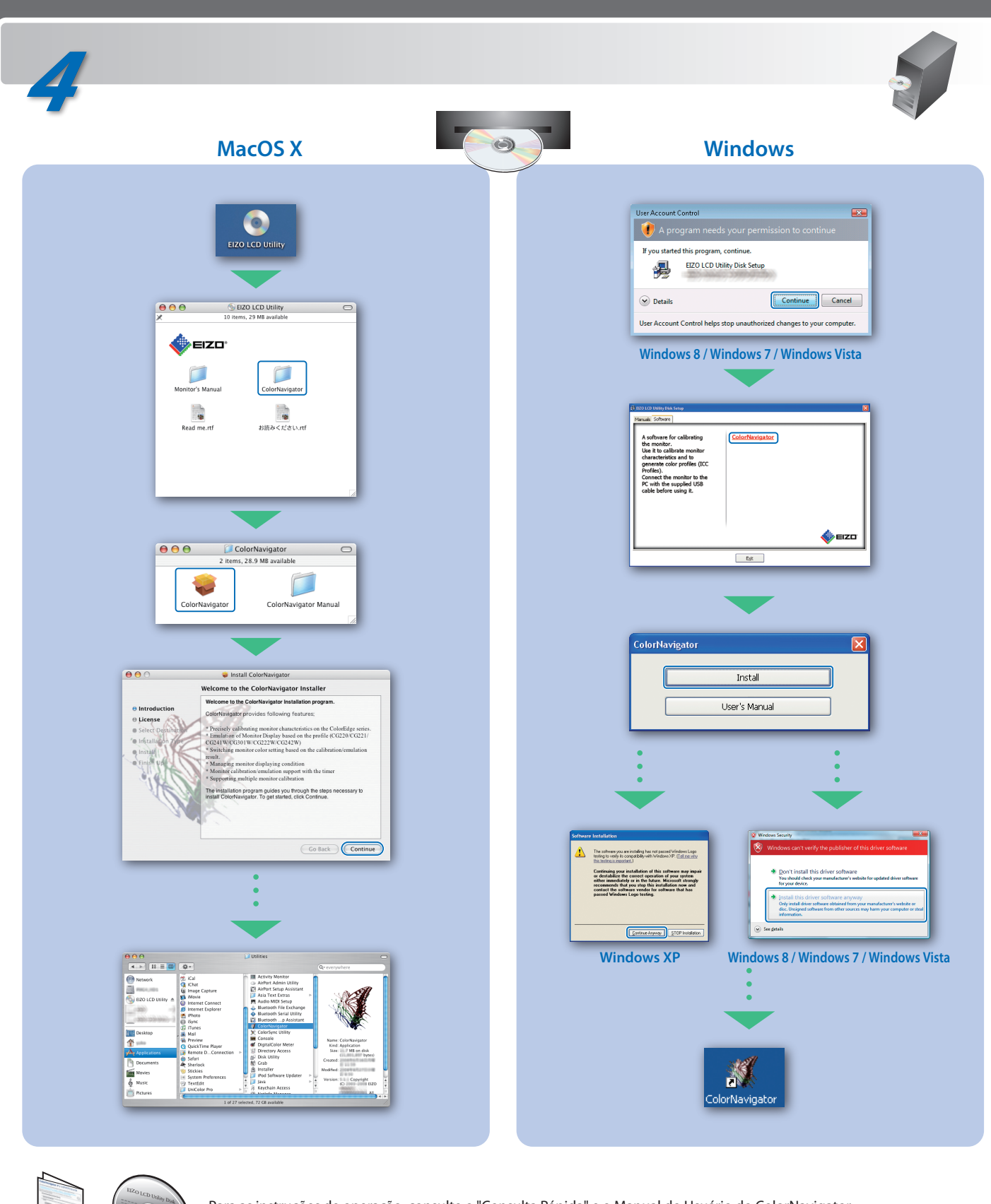

- Verifique se o cabo de alimentação está conectado corretamente. Se o problema persistir, desligue a alimentação principal, espere alguns minutos e ligue-a novamente.
- Desligue o interruptor de energia principal.
- Pressione $\circledcirc$ .
- Defina cada valor de ajuste em [Brightness (Brilho)], [Contrast (Contraste)] e [Gain (Ganho)] para um nível superior.
- Alterne o sinal de entrada com  $\circledS$ .
- Use o mouse ou o teclado.
- Verifique se o PC está ligado.
- A mensagem exibida à esquerda pode aparecer, pois alguns PCs não enviam o sinal logo depois que a alimentação é ligada.
- Verifique se o PC está ligado.
- Verifique se o cabo de sinal está conectado corretamente.
- Alterne o sinal de entrada com  $\circledS$ .
- Verifique se a configuração de sinal de seu PC coincide com as configurações de resolução e freqüência vertical do monitor.
- Reinicialize o PC.
- Selecione um modo de exibição apropriado usando o utilitário da placa gráfica de vídeo. Consulte o manual da placa gráfica de vídeo para obter detalhes.
- fD : Relógio de pontos (exibido apenas quando há sinal de entrada digital)
- fH : Freqüência horizontal
- fV : Freqüência vertical

Hinweis zur Ergonomie :<br>Dieser Monitor erfüllt die Anforderungen an die Ergonomie nach EK1-ITB2000 mit dem Videosignal,<br>1680 × 1050 Digital Eingang und mindestens 60,0 Hz Bildwiederholfrequenz, non interlaced.<br>Weiterhin wi Zeichenkontrast.)

Para as instruções de operação, consulte o "Consulta Rápida" e o Manual do Usuário do ColorNavigator (armazenado no CD-ROM).

- 
- "Maschinenlärminformations-Verordnung 3. GPSGV:<br>Der höchste Schalldruckpegel beträgt 70 dB(A) oder weniger gemäss EN ISO 7779"
- [Begrenzung des maximalen Schalldruckpegels am Ohr] Bildschirmgeräte: Größte Ausgangsspannung 150 mV

Übermäßiger Schalldruck von Ohrhörern bzw. Kopfhörern kann einen Hörverlust bewirken. Eine Einstellung des Equalizers auf Maximalwerte erhöht die Ausgangsspannung am Ohrhörerbzw. Kopfhörerausgang und damit auch den Schalldruckpegel.